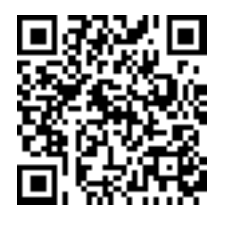

# **Dall'apprendimento digitalizzato all'apprendimento digitale.**†

Guido Righini,*<sup>a</sup>* Augusto Pifferi,*<sup>a</sup>* Rito Cassini*<sup>b</sup>* .

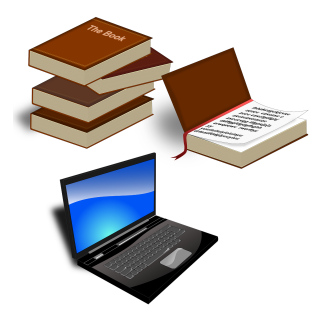

In questo articolo gli autori discuteranno sulla base del modello SAMR di Puentedura la tipologia delle diverse attività didattiche, presenti nel software open source Moodle, a disposizione dei docenti. Queste attività didattiche possono essere digitalizzate o digitali a seconda della modalità di utilizzo delle nuove tecnologie della comunicazione e di internet, note con il nome Web 2.0.

**Keywords**: e-Learning, Wiki, Moodle, SAMR model.

## **1 Introduzione**

Le nuove Tecnologie dell'Informazione e della Comunicazione (**TIC**) si sono dimostrate un forte stimolo di innovazione in molte attività lavorative e professionali. L'ampia diffusione della rete internet, la forte espansione dei servizi offerti e la facilità di reperimento e di produzione in proprio dei contenuti, sono una grande opportunità di innovazione della formazione scolastica. Questa nuova generazione delle TIC, nota con il nome Web 2.0, ha reso possibile a molti utenti produrre e condividere contenuti e media ad una amplia platea di utenti. Tra le nuove TIC 2.0, le piattaforme informatiche sono quelle più importanti per la progettazione e realizzazione di corsi o singole attività didattiche digitali (e-Learning). Con il termine di piattaforma informatica si intende un insieme di programmi e applicazioni presenti su un server che operano in contemporanea per fornire servizi agli utenti. Nel caso delle piattaforme dedicate alla formazione, esse creano una aula virtuale dove gli utenti svolgono le loro attività didattiche con o senza assistenza di un docente.

Il software Moodle<sup>[1](#page-3-0)</sup> consente di racchiudere in un unico ambiente informatico tutti gli strumenti e i software per la creazione di corsi di formazione. I corsi, così realizzati, possono essere di diverse tipologie a seconda delle necessità: da solo deposito dei materiali dei corsi frontali, a corsi completamente online di autoapprendimento o collaborativi. Tutte queste tipologie di corsi vengono identificati come apprendimento digitale, ma in realtà essi si possono suddividere tra corsi digitalizzati e corsi digitali. La differenza tra le due classi dipende da una serie di caratteristiche definite con il modello SAMR. [2](#page-3-1)

In questo rapporto illustreremo alcuni esempi di attività didattiche presenti nel software moodle e le classificheremo in base al modello SAMR.

### **2 La piattaforma informatica Moodle**

La piattaforma informatica di e-learning più diffusa è quella basata sul software Moodle.<sup>[1](#page-3-0)</sup> Questo software permette di erogare e gestire corsi interamente da Web senza richiedere ai docenti competenze informatiche avanzate; il software viene rilasciato con licenza opensource per differenti versioni di sistemi operativi. L'amplissima dimensione della comunità degli sviluppatori e dei docenti, su base mondiale, è una garanzia di continua aggiornabilità del prodotto e di arricchimento funzionale della piattaforma stessa. Il design e lo sviluppo di Moodle sono guidati dalla filosofia dell'apprendimento, nota con il nome Costruzionismo Sociale. [3](#page-3-2)

Moodle è l'acronimo di *Modular Object-Oriented Dynamic Learning Environment* (Ambiente di Apprendimento Dinamico Modulare Orientato agli Oggetti). La natura modulare del software consente ai creatori di corsi e ai docenti la flessibilità e l'adattabilità delle attività didattiche alle esigenze della loro comunità educativa. Alcuni esempi di attività didattiche presenti nel software Moodle sono i seguenti:

- **Book**: libro elettronico consultabile on-line in formato HTML. Lo studente, se lo desidera, può stamparlo o salvarlo in formato pdf e/o ePub.
- **Lezione**: è composta da più pagine che terminano con scelte o semplici quiz, per una navigazione differenziata per ogni studente. Dalle scelte o dalle risposte date dallo studente possono essere forniti contenuti didattici aggiuntivi per rafforzare le conoscenze sull'argomento della lezione.

*<sup>a</sup> CNR-Istituto di Cristallografia, P.O. Box 10, 00015 Monterotondo (RM), Italia.*

*b Istituto Statale d'Istruzione Superiore "RUGGERO DI LAURIA", Rione S.Giacomo -Traversa Ammiraglio Ruggero, 85044 Lauria (PZ), Italia.*

Creative Commons Attribuzione - Non commerciale - Condividi allo stesso modo 4.0 Internazionale

<sup>†</sup> Rapporto tecnico IC-RM 2017/08 protocollato in data 02/08/2017 n. 1333

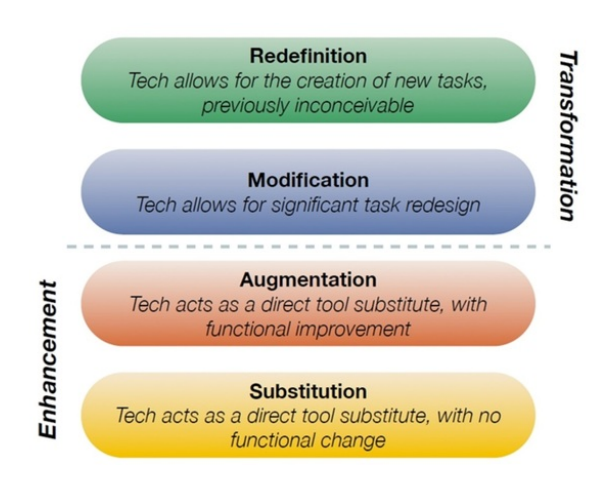

**Fig. 1** rappresentazione schematica del modello SAMR realizzata da R. Puentedura<sup>[4](#page-3-3)</sup>.

<span id="page-1-0"></span>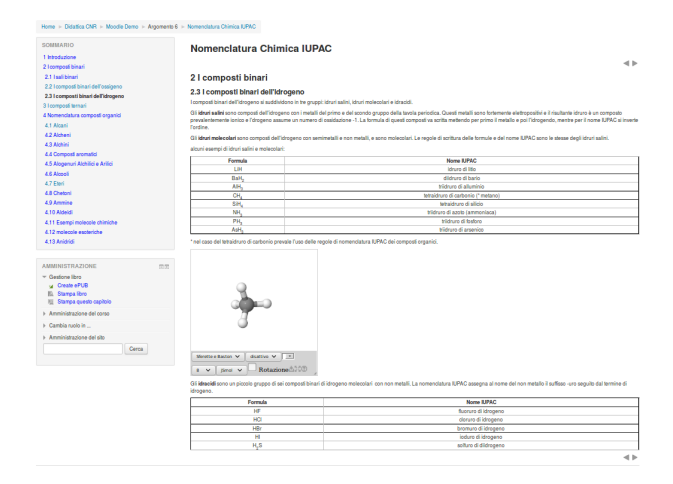

**Fig. 2** Esempio di pagina dell'attività Book presente sulla piattaforma Minerva<sup>[6](#page-3-4)</sup> dell'IC-CNR.

- **Compito**: Possono essere somministrati compiti da eseguire sia on-line che off-line. Il docente in modo semplice può gestire i tempi di assegnazione e consegna dei compiti e la loro valutazione.
- **Quiz**: somministrazione di un insieme di domande, di diversa tipologia, con relativa acquisizione delle risposte e successiva assegnazione della valutazione e dei suggerimenti e/o commenti.
- **Wiki**: realizzazione di documenti multimediali in modalità collaborativa.
- **Glossario**: creazione collaborativa di una lista di definizioni da utilizzare nello svolgimento del corso. Anche gli studenti possono partecipare alla sua realizzazione. Se il docente lo desidera, ogni partecipante della comunità educativa può commentare ed esprimere un giudizio sulle singole voci.

# **3 Modello SAMR**

Il modello SAMR è stato ideato da Ruben Puentedura, [2](#page-3-1) esso offre un metodo per valutare quale impatto hanno le tecnologie informatiche sull'insegnamento e sull'apprendimento. Questo modello suddivide in quattro livelli l'impatto delle tecnologie informatiche su una attività didattica:

- 1. **Substitution** (Sostituzione): Quando la tecnologia informatica viene utilizzata per svolgere una attività didattica con la stessa modalità di prima dell'uso del computer.
- 2. **Augmentation** (Incremento): Quando la tecnologia informatica offre uno strumento efficace per lo svolgimento dell'attività didattica, migliorandone la prestazione.
- 3. **Modification** (Modifica): Primo passo oltre la linea che separa la valorizzazione della classe tradizionale e la trasformazione digitale dell'aula. Tutta l'attività didattica viene svolta esclusivamente con le tecnologie informatiche.
- 4. **Redefinition** (Ridefinizione): Le tecnologie informatiche consentono nuove tipologie di attività didattiche che non sono realizzabili nelle classi tradizionali.

#### **3.1 Sostituzione**

Il livello **sostituzione** racchiude tutte le attività didattiche che vengono svolte con la stessa modalità tradizionale, ma sostituendo la carta con dei supporti digitali. L'uso delle nuove tecnologie è solo limitato al miglioramento dell'attività didattica o alla fruizione dei contenuti. La digitalizzazione di un libro di testo è un esempio di sostituzione di un supporto senza modificare il suo uso; questa trasformazione è pur sempre un miglioramento perché consente di ampliare il numero dei contenuti didattici a disposizione dello studente riducendone il peso fisico. Ovviamente per usufruire di questo nuovo supporto lo studente deve avere un dispositivo adatto, quale un personal computer, un tablet o uno smartphone.

L'attività didattica **Book** presente nel software moodle è l'equivalente digitale di un libro di testo cartaceo. Essa consiste di una serie di pagine suddivise per capitoli che possono essere lette ed eventualmente salvate sul proprio pc dagli studenti. Il formato delle pagine è HTML (HyperText Markup Language), lo stesso formato delle pagine web presenti sulla rete internet. Questo linguaggio viene definito scrittura liquida perché si adatta alla tipologie del dispositivo di lettura. Altro vantaggio del linguaggio è la possibilità di gestire in modo semplice immagini, video, audio ed altre risorse della rete, includendole o inserendo dei rimandi all'esterno (link). Il documento acquista una fruibilità maggiore di quello cartaceo. Ultimo vantaggio, ma non meno importante, è la possibilità di aggiornare ed arricchire il libro digitale in ogni momento. Questa ultima caratteristica può essere utilizzata a fini didattici, delegando agli studenti la scrittura e/o l'aggiornamento di alcune sezioni del libro. Questa attività didattica è ispirata al principio pedagogico costruttivista: *Si apprende in modo più profondo quando si realizza un contenuto didattico per un proprio pari*.

In figura [2](#page-1-0) viene mostrato un esempio di libro digitale crea-to sulla piattaforma Minerva<sup>[5](#page-3-5),[6](#page-3-4)</sup>, dell'Istituto di Cristallografia (CNR), sulla nomenclatura chimica IUPAC. Nella pagina , mostrata nella figura, è presente un modello virtuale 3D di una molecola che può essere esplorato dallo studente. Questo è reso possibile dal software Jmol $^7$  $^7$  incluso con il software moodle come plugin aggiuntivo. Nella parte sinistra della pagina sono presenti dei menu per la navigazione nel testo, per la stampa o il donwload del libro digitale nei formati PDF ed ePub.

<span id="page-2-0"></span>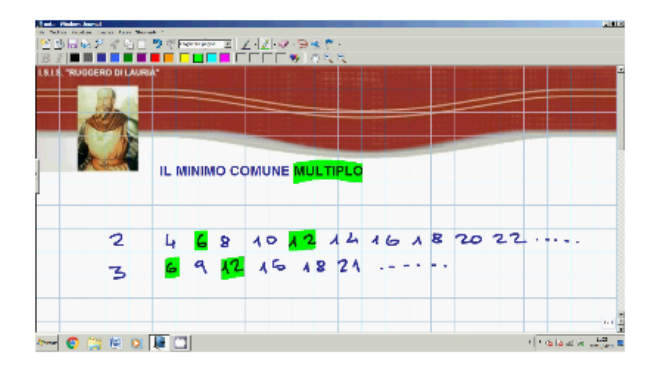

**Fig. 3** Esempio di registrazione video di una lezione con lavagna interattiva multimediale.

#### **3.2 Incremento**

Il livello **incremento** racchiude le tecnologie digitali che rendono più efficace una tradizionale attività didattica. Un esempio di tecnologia digitale è la lavagna interattiva multimediale. Con la LIM il docente può utilizzare delle risorse multimediali, sia locali che su internet, durante lo svolgimento della lezione. Su alcune LIM è possibile attivare la registrazione della lezione per una visione successiva della stessa da parte degli studenti. Lo svolgimento della lezione frontale non viene alterato ma solo reso più efficace. La registrazione video della lezione così realizzata può essere inclusa nella piattaforma moodle come risorsa aggiuntiva in un corso online. Nei corsi di matemati-ca dell'I.S.I.S. "Ruggero di Lauria"<sup>[8](#page-3-7)</sup> i video delle lezioni sono stati inclusi nella attività didattica **Lezione** corredati di testo di supporto (vedi figura [3\)](#page-2-0).

#### **3.3 Modifica**

Il livello **modifica** raccoglie le attività didattiche che devono essere realizzate utilizzando le tecnologie di internet e quindi presuppongono la trasformazione della aula tradizionale in un'aula informatica. Sia gli insegnanti che gli studenti devono disporre di una postazione informatica per svolgere questa tipologia di attività didattica. Un esempio di attività didattica è il **Forum.** Il docente e gli studenti possono instaurare una discussione su un argomento commentando l'introduzione del docente. Introduzione e commenti vengono raccolti dal software moodle in una singola pagina web in modo nidificato. Ogni partecipante alla comunità educativa può leggere tutti i commenti e le risposte date nella discussione. A supporto delle loro tesi, gli studenti possono accludere anche risorse multimediali o aggiungere riferimenti bibliografici. Il docente e eventualmente anche gli altri studenti possono valutare il singolo commento con una opportuna scala di giudizi. Un esempio di scala dei giudizi è la seguente: Per favore chiarire; Non capisco; Hmmm; Approfondisci; Interessante; Ottimo; Impressionante.

Il forum è una tipica attività presente nel Web 2.0 dove diverse comunità di pratiche e interessi si scambiano opinioni e consigli generando un proprio patrimonio culturale di esperienze. In ambito educativo questa attività è utile per stimolare il dibattito tra gli studenti su specifici argomenti di studio e per stimolarli ad approfondire le proprie conoscenze. In figura [4](#page-2-1) è mostrato un esempio dell'attività didattica forum di un dottorato di ricerca in Scienze Politiche e Sociali congiunto del-l'Università di Teramo e dell'Università di La Paz (Messico)<sup>[9](#page-3-8)</sup>.

<span id="page-2-1"></span>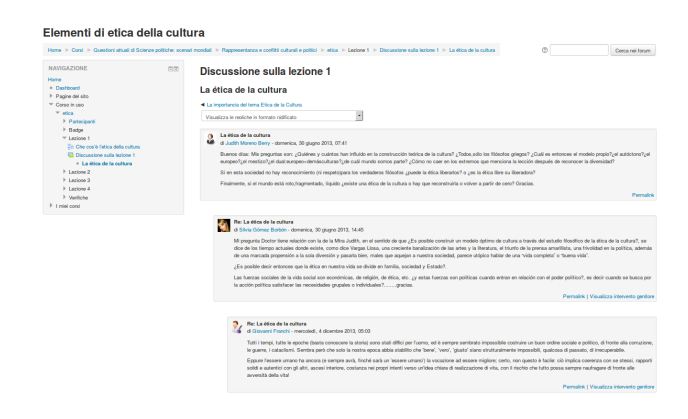

**Fig. 4** Esempio di attività didattica forum.

Gli studenti messicani tramite il forum discutevano la lezione online del docente dell'Università di Teramo. Il docente dagli interventi degli studenti ha tratto informazioni sui contenuti didattici da approfondire nello svolgimento del corso. Anche questa è una attività didattica gestibile con il software moodle.

#### **3.4 Ridefinizione**

Il livello **ridefinizione** raccoglie le attività didattiche che sono progettate e sono realizzabili esclusivamente in modo digitale, ovvero non esiste una possibilità di realizzazione al di fuori della modalità digitale. Un esempio è l'attività di scrittura collaborativa Wiki. Il termine Wiki, di origine hawaiana il cui significato è *veloce*, identifica una tecnologia di internet 2.0 che consente agli utenti del web di scrivere, in modalità collaborativa, un testo online mantenendo la traccia di tutte le modifiche effettuate. Il software raccoglie anche eventuali discussioni e chiarimenti tra collaboratori sulla scrittura delle singole pagine. Dato che la scrittura avviene direttamente online attraverso un browser, il software wiki prevede un editor online con forma grafica simile a quella dei comuni wordprocessor. Sarà compito dell'editor tradurre il testo immesso dall'utente nel linguaggio di scrittura wiki. Il linguaggio di scrittura wiki è simile al linguaggio HTML ma possiede alcuni semplici comandi per far generare, in modo rapido (wiki), al server collegamenti a pagine esistenti o di creare nuove pagine. Ogni utente può prendere visione di ogni singola versione del documento e poi stabilire se accettare, abbandonare o modificare ulteriormente il documento finale. L'applicazione universalmente nota della scrittura collaborativa wiki è L'Enciclopedia collaborativa online Wikipedia. [10](#page-3-9)

Nell'ambito della didattica, il software wiki, presente nelle piattaforme moodle, può essere utilizzato per far realizzare, in modo collaborativo, agli studenti un contenuto didattico: ad esempio gli appunti di classe. Ognuno di noi quando segue una lezione o una presentazione prende appunti in modo diverso, e si annota le frasi che a suo giudizio ritiene importanti da ricordare. Se tutti i partecipanti alla lezione condividono i loro appunti si realizzerebbe il miglior documento possibile da trasmettere agli assenti. Ovviamente, la discussione su singole parti del documento è uno stimolo per gli studenti ad approfondire l'argomento della lezione.

Gli autori hanno proposto a degli studenti del liceo scien-tifico G. Peano di Monterotondo<sup>[11](#page-3-10)</sup>, l'uso dell'attività wiki per la realizzazione di un articolo scientifico divulgativo. Ad ogni gruppo di studenti veniva affidata una pagina con la dicitura

<span id="page-3-11"></span>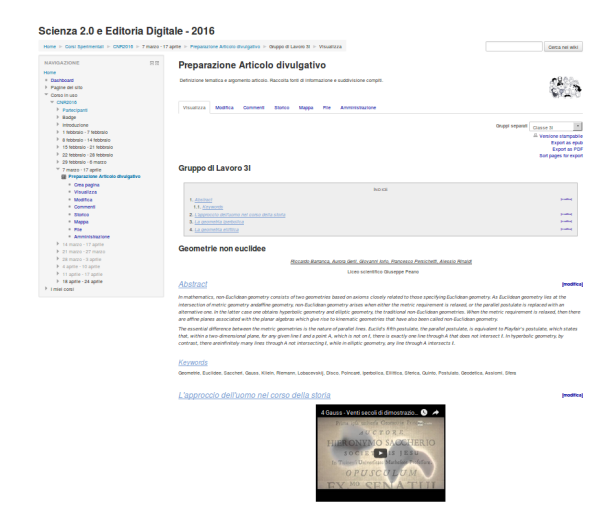

**Fig. 5** Esempio di bozza di articolo divulgativo realizzata con l'attività didattica wiki.

"bozza articolo xx", con indicazioni sull'argomento da trattare e ad ogni componente del gruppo una pagina-figlia per i suoi appunti personali. Come è possibile vedere in figura [5](#page-3-11) un esempio di bozza di articolo divulgativo realizzato utilizzando il wiki come strumento di scrittura collaborativa.

Al termine dell'attività di scrittura sono stati selezionati le migliori bozze per la trasformazione in presentazione o in articolo divulgativo. Un esempio di articolo, in formato a stampa, è mostrato in figura [6.](#page-3-12)

<span id="page-3-12"></span>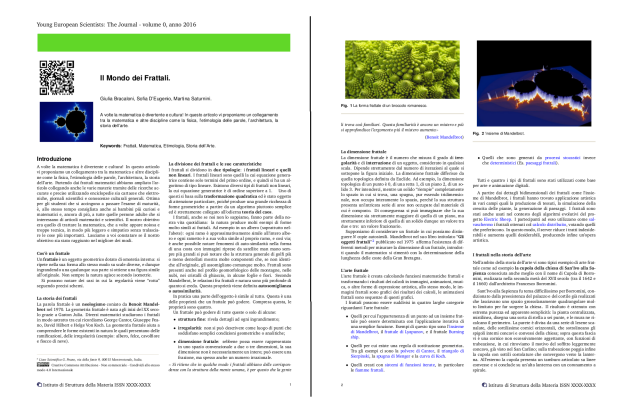

**Fig. 6** Esempio di articolo divulgativo realizzato dagli studenti di un Liceo Scientifico tramite l'attività didattica wiki.

# **4 Conclusioni**

Il software moodle si è dimostrato essere uno dei migliori software per la realizzazione di piattaforme informatiche per la formazione. Al suo interno esistono molti tool che consentono di adattare il corso alle esigenze educative della comunità di discenti. Con il modello SAMR è possibile valutare se il corso progettato è di tipo digitalizzato o digitale. Le attività didattiche digitali, basate sulla tecnologia Web 2.0, per loro natura sono di tipo collaborative learning; gli studenti e il docente che partecipano a queste attività collaborano per realizzare nuovi contenuti e per migliorare la conoscenza della comunità educativa. Attraverso l'uso dei nuovi tool di moodle è possibile in modo semplice trasformare un corso digitalizzato in un corso digitale collaborativo.

## **Riferimenti**

- <span id="page-3-0"></span>1 Moodle project. [https://moodle.org.](https://moodle.org)
- <span id="page-3-1"></span>2 Ruben Robert Puentedura. As We May Teach: Educational Technology, From Theory Into Practice, 2009. [Raccolta](https://itunes.apple.com/us/itunes-u/as-we-may-teach-educational/id380294705?mt=10) [videolezioni su iTunes.](https://itunes.apple.com/us/itunes-u/as-we-may-teach-educational/id380294705?mt=10)
- <span id="page-3-2"></span>3 Moodle: Social constructionism as a referent. [https://docs.moodle.org.](https://docs.moodle.org/32/en/Pedagogy#Social_Constructionism_as_a_Referent)
- <span id="page-3-3"></span>4 Ruben R. Puentedura 's Blog [\(www.hippasus.com/blog/\).](http://www.hippasus.com/blog/)
- <span id="page-3-5"></span>5 Guido Righini, Luca Ianniello, Giuseppe Nantista, Andrea Lora, and Augusto Pifferi. Progetto Minerva: La piattaforma di e-learning dell'Area della Ricerca RM 1. *Smart eLab*, 1:13–25, 2013.
- <span id="page-3-4"></span>6 [http://minerva.mlib.cnr.it.](http://minerva.mlib.cnr.it)
- <span id="page-3-6"></span>7 Jmol: an open-source java viewer for chemical structures in 3d. [http://www.jmol.org/.](http://www.jmol.org/)
- <span id="page-3-7"></span>8 [http://ruggero.mlib.cnr.it.](http://ruggero.mlib.cnr.it)
- <span id="page-3-8"></span>9 Paolo Savarese, Giovanni Franchi, Domenico Palermo, and Valerio Mori. Puentes: un ponte formativo per dottorandi fra due continenti. *Smart eLab*, 7:5–9, 2015.
- <span id="page-3-9"></span>10 [https://en.wikipedia.org/wiki/Wikipedia.](https://en.wikipedia.org/wiki/Wikipedia)
- <span id="page-3-10"></span>11 [http://peano.mlib.cnr.it.](http://peano.mlib.cnr.it)